# **PPF 631S**

# 用户手册

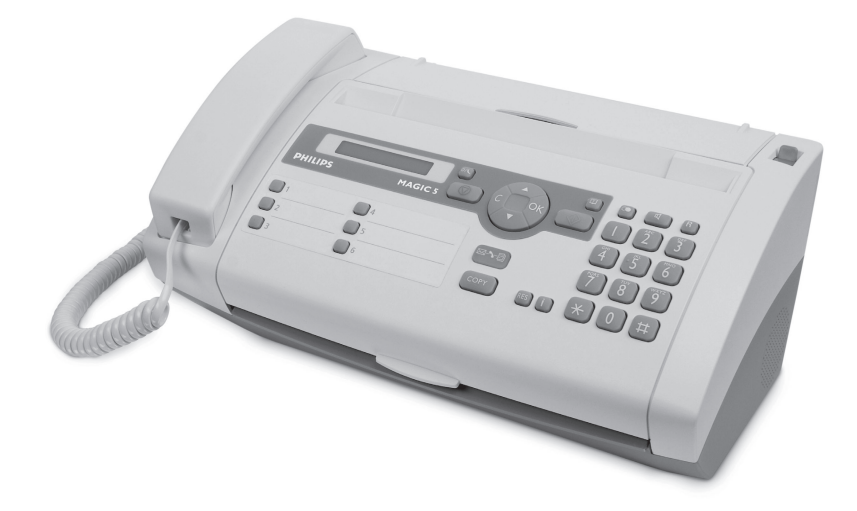

# **PHILIPS**

# <span id="page-1-0"></span>尊敬的用户:

当您选购了本设备时,也就选择了 PHILIPS 公司制 造的高质量产品。 这些设计可以满足您私人使用或 办公及商务日常使用的各种需求。

您的设备中已经装入了一份免费碳带,可用于打印 数页测试页。

您的设备电话薄内储存的每项名片中均可包含多个 电话号码,同时,您还可以将多个名片划分成组。 你可以将各名片设置不同的铃声。

可以将经常拨打的电话号码设为单键拨号。 可以使 用单键拨号按钮快速拨打这些电话号码。

您能够以不同的分辨率向一位或多位接收人员或小 组成员发送传真信息。 您还可以查询接收传真及准 备要查询发送的文档。

选择文字及图片分辨率,以使用您的设备复印文 件。 您可以创建多个不同复印本。

您还可以使用您的设备打印四种不同难度等级的数 独 (Sudoku)智力游戏及相应的解决方案。

衷心希望您能够愉快地使用本设备及它为您带来的 各种功能!

# <span id="page-1-1"></span>关于本手册

通过下面介绍的安装指南,您将可以快速,轻松地 开始使用您的设备。 详细说明请见本用户手册以下 各章节内容。

请仔细完整地阅读本用户手册。 请遵守各种安装说 明,以确保能够正确使用设备。 因未遵守说明而造 成的任何损失,制造商不会承担任何责任。

#### 手册中用到的符号

用于指示可能存在人身危险,设备或其它财产 损坏危险及数据丢失危险的警告标志。 如处理 不当,可能造成人身伤害或财产损失。

♪冷⊱本标志用于指示一些使用技巧,这些技巧可帮 ✓ 助您更加高效和轻松地使用设备。

# <span id="page-2-0"></span>安装指南

# <span id="page-2-1"></span>包装中包含以下设备组成部件

**1** 设备主机

- <sup>2</sup>
- 8 话筒线
- 4 进纸托盘
- 6 电源线
- **6** 电话直线

用户手册 用户手册及安装指南 (图中未显示)

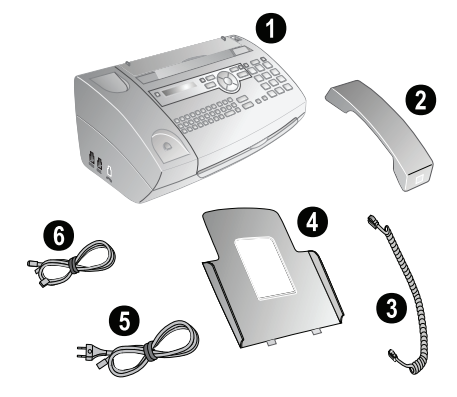

┎`☆⊱如果发现有零部件缺失或损坏,请联系您的零 售商或我们的客户服务部门。

# <span id="page-2-2"></span>打开上壳 打开上壳

向上拉起面板后的纸张支撑器。

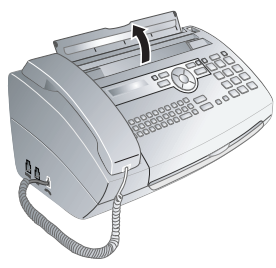

# <span id="page-2-3"></span>安装进纸托盘

安装进纸托盘 如果要临时插入纸张,将上壳的纸张支撑器打开 (A) 可在收到传真或复印后取下纸张并盖好上壳。

如果设备里经常需要放纸,在进纸器后面的开口插 入进纸托盘 (B)。

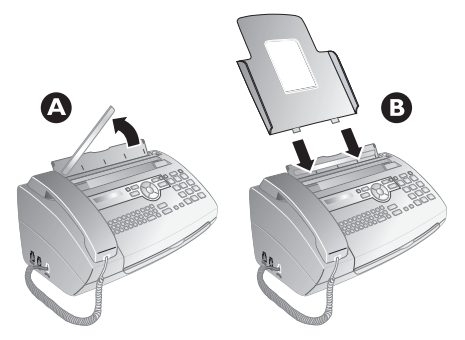

# <span id="page-2-4"></span>装入记录纸

纸张格式 在接收或复印文件前,您必须对设备装入记录纸。 请仅使用适当的标准 A4 纸,( 纸张规格<br>210×297mm,宜为 80g/m<sup>2</sup> )。请遵守技术参数中的 规范。

♪`☆⊱将纸张顺开,防止纸张之间粘连,然后在一个 平坦表面上,将纸轻轻码齐。 这样可以防止一 次有多张纸抽出。

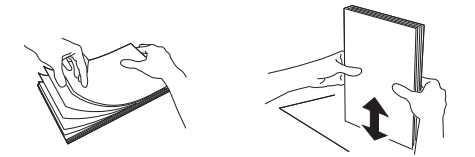

- **1** 向前推靠近进纸器右侧的推杆。
- **2** 将纸插入进纸器。 可使用上壳的纸张支撑器加 入最多 15 页纸(A4 · 80 g/m2)。 使用进纸托盘可 插入最多 40 页纸 (A4 · 80 g/m2)。
- **3** 向后推靠近进纸器右侧的推杆,以将纸卡好。

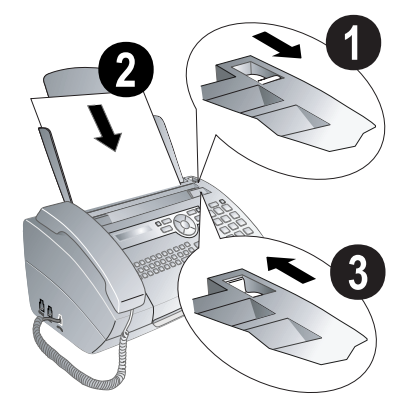

<span id="page-3-0"></span>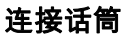

将话筒线的一端插入至话筒上的插口内。 另一端插 入至带有一个 一 符号的插口内。

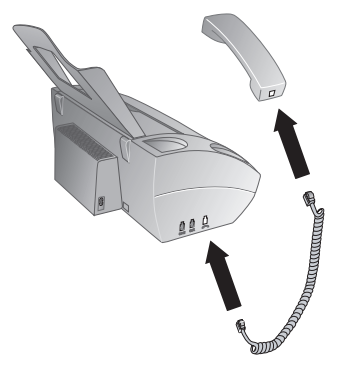

# <span id="page-3-1"></span>连接电话直线

将电话直线一端插入至设备左侧带"LINE"符号的 插口中。 将另一端插入至电话接口中。

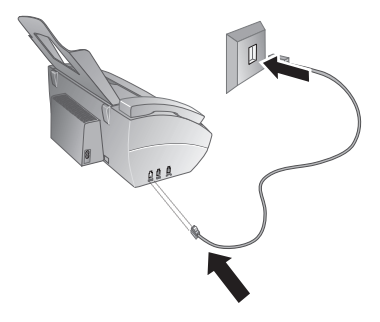

┎`☆⊱如果您将设备按电话系统分机连接,则必须将 其设置为分机工作模式( 请参见 [19](#page-18-0) 页上的 ˝ 线 路类型及辅助装置 " 章节)。

## <span id="page-3-2"></span>连接电源线

检查设备的电源类型 (见型号牌上所示)是否 ∠△ 与安装位置上可用的电源类型相符。

连接电源线 将电源线插入至设备后面的接口内。 将电源线连接 至电源插口内。

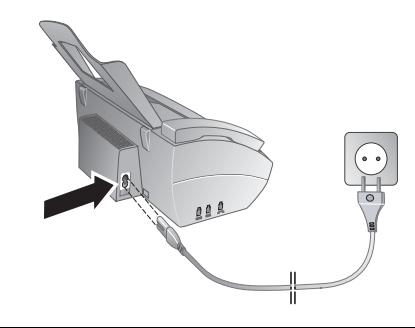

# <span id="page-3-3"></span>初始安装

启动初始安装 当您将设备与主电源连接后,初始安装开始。 按 î 键。 您的设备将打印一份帮助说明。

#### 设置您的电话号码

报头 您的名称和号码将与日期,时间及页码一起打印于 各传真页的顶部 (=报头) 。

- 设置您的电话号码 **1** 输入您的号码。 可以使用 # 或 \* 号输入 + 号。
- **2** 按 OK 确认。

#### 设置您的姓名 设置您的姓名

- **1** 输入你的名称。 你可以使用数字键输入字符(见 按键表)。 使用0输入特殊字符。 按相应的键多 次,直至显示屏上出现想要的字符或特殊字符。 您可以使用 ▲/♥ 键移动光标。使用 C 删除单 个字符。
- **2** 按 OK 确认。

在此输入后,设备将打印一份功能概述表。

#### 时间 / 日期 时间 / 日期

- **Ⅰ 输入时间,例如 ①④⓪⓪ 表示下午 2 点。**
- 2 输入日期 (每字段两位), 如 ① 3 ① 6 0 2 表 示 2007 年 6 月 8 日。
- **3** 按 OK 确认。

 $\mathbf{r}$ ‰́- 您必须在短暂断电后重新设定时间和日期。 按  $\overline{\phantom{a}}$  OK 确认。

# <span id="page-4-0"></span>概述

# <span id="page-4-1"></span>菜单功能概述

您的设备上具有以下功能。 您可以通过两种方式调 用各种功能。

菜单内查找∶ 按 OK 键或 ▲⁄▼ 箭头中的其中一个 , 打 开功能菜单。 通过按键 [ 对菜单项翻页。 使用 OK键选择功能。按C键返回上级菜单。按O键关闭 菜单,并返回至待机模式。

直接调用功能:您还可以使用功能编号直接调用菜 单功能。 按 OK 键然后使用数字键盘输入适当的功 能编号。 按 OK 确认。 功能编号如下表所示。

#### 1 电话薄

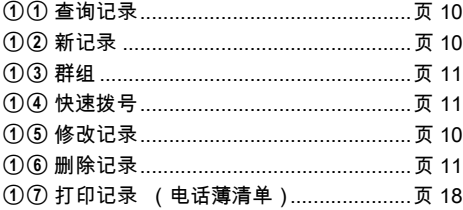

### 2 呼叫

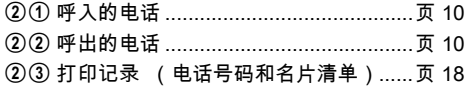

## 3 传真

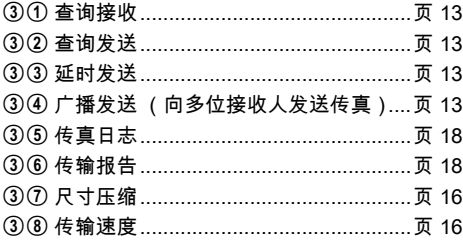

# 4 其它

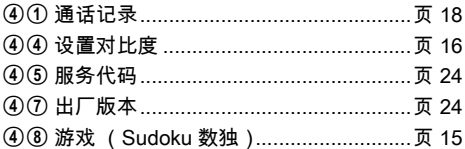

# 5 传真转换

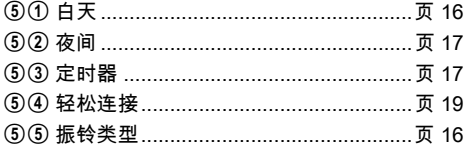

## 9 设置

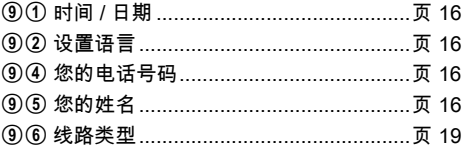

# <span id="page-5-0"></span>设备概览

- 0 话筒
- <sup>2</sup> 进纸托盘
- 8 进稿器 (带字面朝上)
- 4 操作面板
- $\Theta$   $\widehat{\phantom{a}}$  插口 话筒连接插口
- $\bigcirc$  EXT 插口 其它装置连接插口。
- **<sup>1</sup>** LINE 电话线连接插口

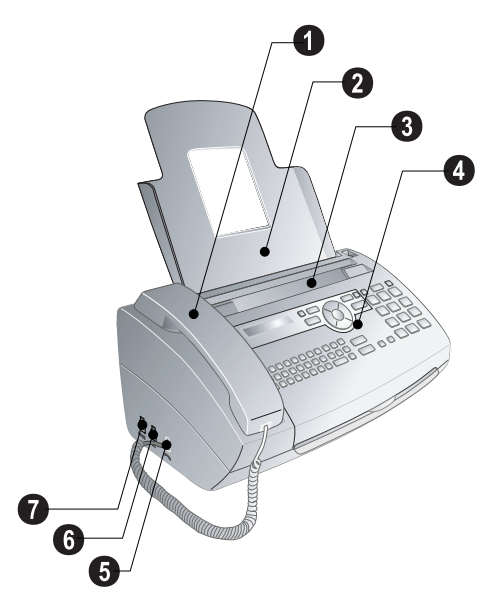

- **4** 扫描器
- **2** 自动进稿器辊子
- 8 进纸辊子支撑
- ❹ 文件导架 / 扫描器透光片
- **4** 扫描器及自动进稿器外壳
	- 6 碳带紧固齿轮
- **<sup>1</sup>** 后碳带舱内的碳带卷筒
- ‰ 前碳带舱内的碳带卷筒
- **4 自动进稿器及扫描仪外壳锁定机构**

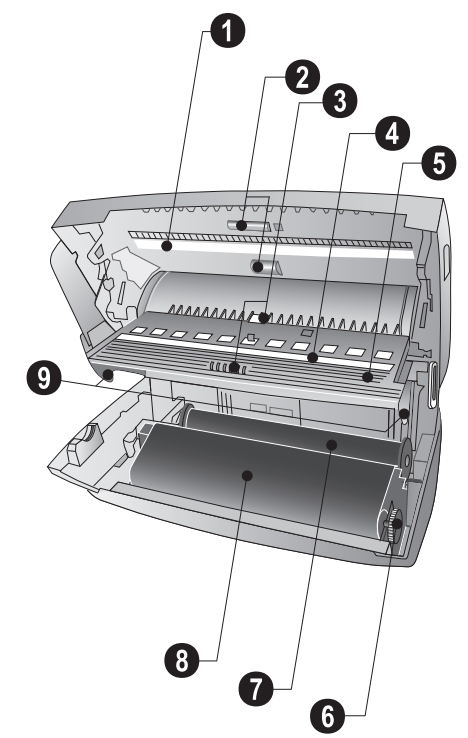

# <span id="page-6-0"></span>操作面板

☆/し-选择不同的操作模式。按下选择"白天"模 式;或"夜间"模式;"定时器开"模式;"定时器关 模式。

m – 按下:调用电话薄名片;按下并保持 (2 秒 ):存 储一个电话号码。

j – 放弃功能/停止操作/退出文档。

C – 返回上级菜单/快速按下: 删除单个字符/按 住: 删除完整行字符。

箭头键 [ – 调用菜单功能/菜单内导航/选择选项/移动 光标 / 调节音量。

OK – 调用菜单功能/确认输入。

o – 按下: 启动信息发送/按住: 启动传真查询。 单键拨号按钮Ⅰ…6 – 按下:快速选择一个电话号码; 按下并保持 (2 秒 ) :存储一个电话号码。

信息 ä – 当接收到新信息时发光/列出新信息 (如 来电)/当设备出现错误时闪烁 (如无碳带时)。

COPY – 快速按下: 单份复印/按住: 多份复印。 RES - 设置更高的传真和复印分辨率("分辨率: 标

准","分辨率:精细","分辨率:照片")。

î – 打印帮助页及当前设置清单

重拨 @ – 快速按下: 轮流显示最近 10 次拨打的号码(重 拨清单)/按下并保持 (2 秒 ):浏览呼叫者清单(最 近十次来电清单)。

扬声器 (PPF 631 ? 632 ? 636) l – 不用拿起话筒拨号。

R R – 快速按下: 对于 PABX 上的办公用程控电话机, 本键用于插入短暂线路中断 (闪断)或对于公用电 话网络 (PSTN),可调用特殊功能 / 按住: 插入拨 号暂停。

数字键 数字键区 – 输入数字,字符和特殊字符。

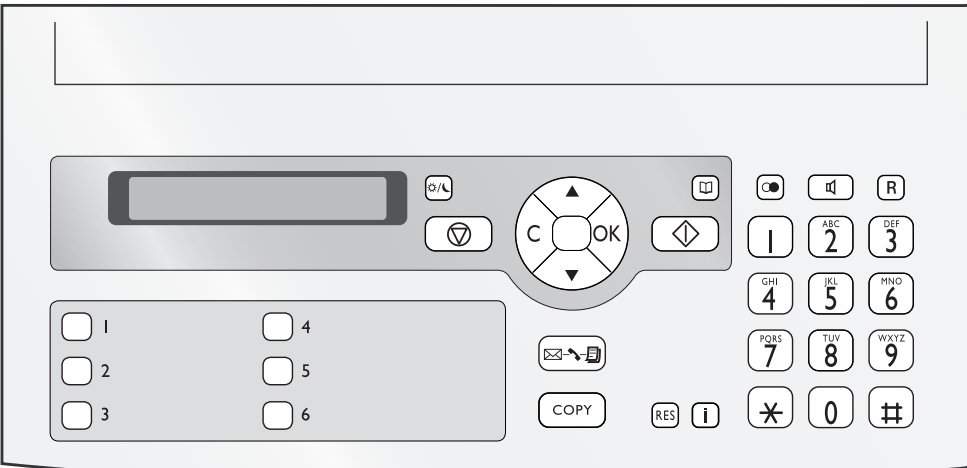

# <span id="page-7-0"></span>一般安全说明

您的设备已经通过 EN60950-1 和 IEC60950-1 标准 检测,且仅在符合此类标准的电话网络及供电网中 使用。 设备仅可在指定销售区域内使用。

不得对设备做任何超出本手册所述范围的更改或调 整。

#### 机器安装

设备应放置在一个稳定,平坦的桌面上。 如设备发 生翻倾,可能会导致设备损坏,及导致人身伤害特 别是可能伤害幼小儿童。 各种网线电线的敷设应确 保不会绊倒任何人员,以避免发生可能的人身伤害 或设备损坏。

设备与其它电器或物体之间的距离必须至少保 持 15 厘米。 这一点同样适用于其它无绳电话。 设备 不要靠近收音机或电视。

当设备打开时,设备的机壳应完全卡入锁定至正确 位置内。 否则如机壳在操作设备时回落,可能造成 人身伤害。

请保护设备,防止设备被太阳直射,受热,发生大 的温度波动及受潮。 设备不要靠近取暖器或空调放 置。 遵守技术参数上的温度及温度规定。

设备必须充分通风,不得覆盖 设备必须充分通风,不得覆盖。 不要将您的设备放 在密封的橱柜或箱体内。 不要将设备放在柔软表面 如桌布或地毯上,不要遮盖通风槽。 否则,设备可 能发生过热,甚至导致火灾。

如设备变得太热,或看到设备冒烟气 如设备变得太热,或看到设备冒烟气,必须立即将 电源线从电源插口上拔下。 请将设备运到技术服务 点,由经过培训的专业人员对设备进行维修。 为防 止火焰蔓延,设备应远离明火放置。

设备不要在潮湿的房间内通电。 设备不要在潮湿的房间内通电。 不要用潮湿的双手 接触主电源线,电源接头或电话插口。

防止液体流入设备中。 防止液体流入设备中。 如有液体或异物进入设备, 则应将拔下设备电源线,由技术维护点经过培训的 工作人员对设备检查。

不要让儿童独自操作设备。 不要让儿童独自操作设备。 注意不要让儿童玩耍包 装材料。

设备话筒有磁性。 注意:细小金属物体 (纸夹)如 放在话筒之上或附近可能会被吸起。

#### 电源

检查设备的电源类型 (见型号牌上所示)是否与安 装位置上可用的电源类型相符。

仅可使用设备配套提供的电源线和电话线。 仅可使用设备配套提供的电源线和电话线。

设备的安装位置应保证电源插头易于靠近。设备没 有开关按钮。如发生紧急情况,拔下电源插头,将 设备与电源断开。

不要接触绝缘损坏的电源线或电话线。 不要接触绝缘损坏的电源线或电话线。

发生雷雨时,请将您的设备与电源及电话网络断 开。 如不可行,则雷雨时不要使用设备。

清洁设备表面前,请保证将设备与电源及电话网络 断开。 不要使用液体清洁剂,气体清洁剂或易燃清 洁剂 (喷雾,研磨剂,抛光剂或酒精)。 显示屏仅可使用干燥的软布清洁。 显示屏仅可使用干燥的软布清洁。 如果显示屏破 裂,可能会散发出一些稍有磨蚀性的液体。 请避免

如发生断电,您的设备将无法工作。 如发生断电,您的设备将无法工作;可以获取已保 存的数据。

#### 维修

如发生工作中断,则按显示屏及错误报表上的说明 操作。

您自己不要对设备进行任何维修。 不当维护操作可 能会导致人身伤害或设备损坏。 您的设备仅可由经 过授权的维护中心维修。

不要取下设备的型号牌,否则可导致保修协议无 效。

#### 耗材

仅可使用原装耗材。 原装耗材可通过专业零售商或 我们的订购服务购得。 使用其它耗材可能导致设备 损坏或降低设备使用寿命。

按照您所在国家的废物处理法规处理废弃耗材。

接触皮肤及眼睛。

# 目录

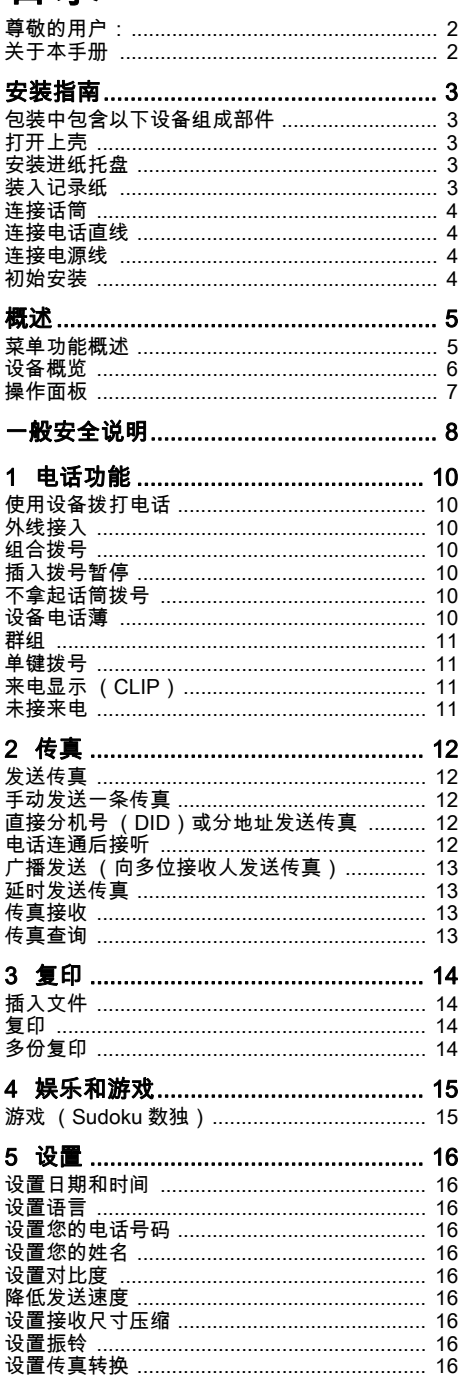

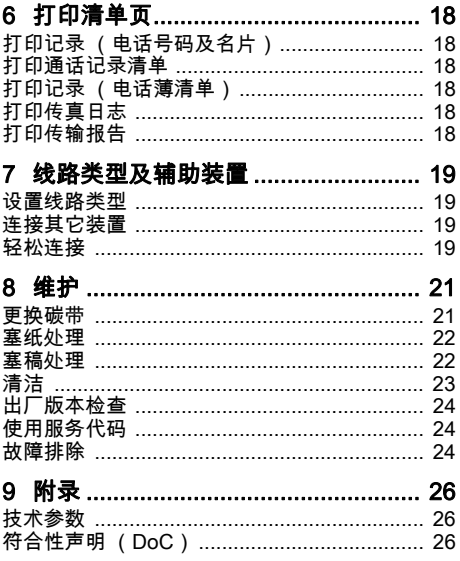

# <span id="page-9-3"></span>1 电话功能

连接其他电话 关于如何连接辅助电话及您可使用的相关功能,请 参见 [19](#page-18-6) 页,线路类型及辅助装置。

# <span id="page-9-4"></span><span id="page-9-0"></span>使用设备拨打电话

拨打您要接通的电话号码。 您可以通过多种方式实 现此操作。 然后拿起话筒。

♪`៉☆ 您也可以首先拿起话筒,然后再拨号。这时, 拨号过程将自动开始。

手动拨号:通过数字键盘拨打您要接通的电话。

查询记录 (通过电话薄):

- **1** 按 Ⅲ 键 你也可以通过按 OK,11然后再按 OK 键 シ 调出电话薄名片。
- 2 通过 ▲/<sub>▼</sub> 选择一个名片。你可以通过输入首字母 快速查看电话薄中的名片。

(`)》你可以将一项名片用一个名字多次存入,但<br>(`)》你有关一只是先用一个名字多次存入,但 必须存为不同类型。 在电话薄中,类型的首 字母显示于名片后面。

单键拨号: 按想按的单键拨号按钮 (I... 6)。

重拨清单 : 按 ◯ 。使用 ▲/▼ 键从已拨号码清单中选 择一个电话号码。

心。你也可以通过按 OK , ②② 然后再按 OK 键调 出已拨电话清单。

来电清单:按住 0 键(至少 2秒)。 使用 ▲/▼ 键从来 电清单中选择一个电话号码。

心。你也可以通过按 OK , ②① 然后再按 OK 键调 出来电清单。

来电显示必备要求 如要实现此功能,您的电话接口必须激活来电 显示功能 (CLIP)(有些国家或网络不支持本 功能)。 如果呼叫人禁止其号码显示,则设备 将无法显示该呼入电话的号码及名称。

## <span id="page-9-5"></span>外线接入

现在许多办公室和有些家庭都使用了个人交换机 (PABX) 。如要通过 PABX 接通公用电话网 (PSTN),您必须拨打一个外线接通码。

您应该首先输入您要接入公共电话网时所需的外线 接通码,然后再输入想要拨通的电话号码或选择一 条已经保存的电话号码。外线接通码一般为 ⓪。

 $\mathbf{r}$ ി% 在有些情况下,外线接通码也可能是其它数字 ✔ 或双位数字。对于老式电话系统,外线接通码 可能是 R (=闪挂)。 按 R 键,输入外线接通 **码。如果无法连接至公用电话网,则请联系您** 的电话系统供应商。

## <span id="page-9-6"></span>组合拨号

您可以在拨号过程开始前,手动组合或编辑输入的 数字和保存的电话号码。 如果您将某一低价电话服 务供应商(callbycall 前拨号)的电话加拨号按电话 薄条目保存,选择此条目,然后手动输入后面的电 话号码或输入其它已经保存的电话号码。

# <span id="page-9-7"></span>插入拨号暂停

有时可能需要在电话号码中插入一个简短暂停,例 如在内线分机号,分地址号或长途号时。 按住 R 键 (至少2秒)。"–"将显示在显示屏上。 号码的第二组 成部分仅在简短暂停后拨打。

## <span id="page-9-8"></span>不拿起话筒拨号

- **Ⅰ 按下 d, 以不拿起话筒模式拨号。**
- **2** 通过数字键盘输入目标号码或通过已保存的号码 薄选择一条电话号码。 这时,拨号过程将自动开 始。 如有任何号码输入错误,均已不可更改。

#### <span id="page-9-9"></span>设备电话薄

您设备电话薄内储存的每项名片中均可包含多个电 话号码,同时,您还可以将多个名片划分成组。 你 可以将各名片设置不同的铃声。 请遵守技术参数中 的规范。

∤`*☆:* 您可以使用▲/▼键移动光标。使用C删除单个字 符。按 ✿ 键关闭菜单,并返回至待机模式。

#### 新记录 (保存名片)

- <span id="page-9-1"></span>**Ⅰ 按住 □ 键 (至少 2 秒)。** 您也可以通过按 OK , 12 然后再按 \_**\_<br>-⁄ OK** 键,调用此功能。
- **2** 输入名称。 你可以使用数字键输入字符(见按键 表)。使用 ① 输入特殊字符。按相应的键多次, 直至显示屏上出现想要的字符或特殊字符。
- **3** 按 OK 确认。
- 4 使用 ▲/w 选择该要保存的电话号码的类型, 其中 类型包括"家庭","办公室","手机"或"传真"。
- **5** 按 OK 确认。
- **6** 输入电话号码。
- **7** 按 OK 确认。
- 8 你可以为该号码指定一种铃声。使用数字键 **①**至  $\overline{0}$  键选择铃声。 使用  $\overline{A}$  设置铃声音量, 包括 " 低", "中", "高"三种铃声选择。
- **9** 按 OK 确认。 该电话号码被保存。

♪冷⊱有些国家和网络中,电话号码相应的个性铃声 仅在设备第二次振铃时有效。 第一次振铃时将 为标准铃声。

#### 修改记录 (编辑名片)

- <span id="page-9-2"></span>**I** 按 OK, ①⑤ 然后再按 OK。
- 2 使用 ▲/<sub>▼</sub> 选择要编辑的名片。
- **3** 按 OK 确认。
- **4** 编辑名称。
- **5** 按 OK 确认。
- 6 使用 ▲/<sub>▼</sub> 选择该要保存的电话号码的类型,其中 类型包括"家庭","办公室","手机"或"传真"。
- **7** 按 OK 确认。
- 8 使用 <sup>▲/</sup>▼ 选择您要编辑的号码位修改。
- **9** 按 OK 确认。
- **10**你可以为该号码指定一种铃声。 使用数字键 ①至 ⑨ 键选择铃声。使用▲/▼设置铃声音量,包 括 " 低 ", " 中 ", " 高 " 三种铃声选择。
- **11**按 OK 确认。 该电话号码被保存。

#### <span id="page-10-2"></span>删除记录

- **1 按 OK**, ①⑥ 然后再按 **OK。**
- 2 使用 ▲/<sub>▼</sub> 选择你要删除的名片。
- **3** 按 OK 确认。
- 4 使用 ▲⁄▼ 选择您是否确认要删除:有两种选择: " 是 "," 否 "。
- <span id="page-10-0"></span>**5** 选择 " 删除:是 " 再按 OK 确认删除。

### <span id="page-10-3"></span>群组

你可以将电话薄中的多个电话号码组合到一个群组 中。 然后,即可实现信息群发送功能。

#### 创建群组

- **1** 按 OK, 13 然后再按 OK。
- 2 使用▲/v 选择您要创建的群组, 可选择 "群组 1 群 组 5" 五种选择。
- **3** 按 OK 确认。 您可以向该群组添加电话号码,显 示该群组成员,删除群组或向该群组发送传真。
- 4 使用 ▲/w 选择 " 加入 ?"。
- **5** 按 OK 确认。
- 6 使用 ▲/<sub>▼</sub> 选择你要加入至该群组的电话条目。
- **7** 按 OK 确认。
- **8** 重复步骤4至步骤6继续向该组添加其它接收人。
- 9 按 <sup>g</sup> 结束输入。

### 显示群组条目

- **I** 按 OK, ①3 然后再按 OK。
- 2 使用 <sup>▲/</sup>▼ 选择你要显示的群组。
- **3** 按 OK 确认。
- 4 使用 <u>▲/w 选择 " 显示 ?"</u>。
- **5** 按 OK 确认。
- 6 使用 ▲/<sub>▼</sub> 在该群组条目之间翻页。
- 7 按 <sup>◎</sup> 两次,返回至开始模式。

#### 删除单个或全部群组条目

#### 删除单个群组条目

- **1 按 OK**, ①③ 然后再按 **OK。**
- 2 使用 **▲/** 选择你要删除条目的群组。
- **3** 按 OK 确认。
- 4 使用 ▲/w 选择 " 删除 ?"。
- **5** 按 OK 确认。
- 6 使用 ▲/<sub>▼</sub> 选择你要删除的名片。
- **7** 按 OK 确认。
- **8** 使用选择您是否确认要删除:有三种选择:" 是、 全部、否 "。
- **9** 选择 " 删除:是 " 再按 OK 确认删除。

#### 删除全部群组条目

- **I** 按 OK, ①③ 然后再按 OK。
- 2 使用 ▲/<sub>▼</sub> 选择你要删除的群组。
- **3** 按 OK 确认。
- 4 使用 ▲/w 选择"删除 ?"。
- **5** 按 OK 确认。
- 6 使用 <u>▲/</u> 选择您要删除的电话条目。
- **7** 按 OK 确认。
- **8** 使用选择您是否确认要删除:有三种选择:" 是、 全部、否 "。
- <span id="page-10-1"></span>**9** 选择 " 删除:全部 " 再按 OK 确认删除。

<span id="page-10-4"></span>**单键拨号**<br>可以将经常拨打的电话号码设为单键拨号。可以使 用单键拨号按钮快速拨打这些电话号码。

#### 指定或更改一个单键拨号条目

- **1** 按下(至少两秒钟)要指定或更改的单键拨号按 钮  $(i...6)$ 。 % 您也可以通过按 OK , ①④ 然后再按 **◎ あいかんなんない OK 键, 调用此功能。**
- **2** 按 OK 确认。
- **3** 使用 ▲/▼ 从电话薄中选择一条电话号码,将该号 码定义为该单键拨号键相应的电话号码。
- **4** 按 OK 确认。

#### 删除一个单键拨号

- 本操作不仅会删除单键拨号,还可以从电话簿 本操作不仅会删除单键拨号,还可以从电话簿 中删除整个名片。 如果您仅要更改单键拨号定 义,建议先复制该名片
- Ⅰ 按下要删除的单键拨号的按钮 (I... 6)。 您也可以通过按 OK , ①40 然后再按 **OK** 键,调用此功能。
- **2** 按 C 键。
- **3** 按 OK 确认删除。

# <span id="page-10-5"></span>来电显示 (CLIP)

(有些国家及网络可能不支持本功能)

来电显示定义 来电呼叫的电话号码在显示屏上显示。 如要实现此 功能,您的电话接口必须激活来电显示功能(CLIP) (有些国家或网络不支持本功能)。 请咨询您的电话 公司。 来电显示功能可能会收取相应费用。

 $\mathbf{r}$ ‰ 来电显示的功能及可用性 (CLIP)取决于电信 公司。 有的电话公司可能没有 CLIP 数据传输功 能,或使用了本产品无法支持的非常特殊的数 据传输格式。 有些网络中,设备自身能够自动设置。 来电显示

(CLIP)功能可能要在第二次呼叫时才会生效。

<span id="page-10-6"></span>未接来电 未接来电 如果你不在时有来电呼入,ä按钮将会闪光。

- **Ⅰ 按 <br> 图 <■ 键 . 或 3● 至少 2 秒钟。**
- 2 通过 **A/▼** 你可以翻页查看未接到的来电。
	- (`◎ 如果你收到多条信息,应首先使用 ▲▼ 选择 ✔ 未收到的来电 ( 序号前有一个 ˝\*˝ 号表示是 未查看的来电),然后按 OK 确认。
- **3** 如要回拨,拿起话筒。
- 如果来电号码已经在设备中存入电话薄,则设 ✔ 备将显示该号码相应的名称。 如果呼叫人禁止 其号码显示,则设备将无法显示该呼入电话的 号码及名称。

# <span id="page-11-0"></span>2 传真

不要将以下任意一种文件插入至设备中 ∧

潮湿文件,被涂改液修改过的文件及表面 带灰尘或涂层表面的文件。

... 使用软芯铅笔,水彩笔,粉笔或木炭书写 的文件。

- ... ... 报纸或杂志摘录文件 (印刷油墨)。
- ... 被书钉,胶带或胶水装订起来的文件。
- ... 粘贴有钞票纸的文件。
- ... 皱折,起皱或磨破的文件。

使用A5或A4纸( 纸重为60至100g/m<sup>2</sup> )发送传真。 你最多一次可装入 10 页文件。

ړ`☆ 按 ✿ 键不发送文件,直接弹出。

# <span id="page-11-1"></span>发送传真

**1** 请将文件面朝上插入至进稿器中。 最上面的一页 将被首先进至设备。

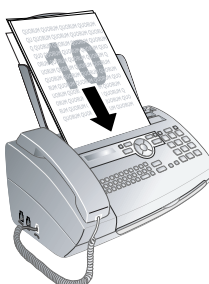

**2** 设置想要的分辨率。 您可以选择 " 分辨率 : 标 准"普通模式(普通文件),"分辨率: 精细"精细 模式(字体较小的文字或图纸)及 " 分辨率 : 照 片 " 照片模式(用于照片传真)。 按 RES 键。 这 时,显示屏上将显示所选分辨率类型的相应图 标。 再次按 RES 更改分辨率。

可调节预设对比度 (见 [16](#page-15-19) 页,设置对比 度)。

- **3** 拨打您要接通的电话号码。 有几种方式实现此操 作:
- **4** 按 o 键。

┎`☆⊱如果线路忙,设备将会等待一定时间,然后再 シ 次拨打该号码。按❻ 取消发送过程。文件发送 后,设备将根据设置判断是否打印发送报告。

手动拨号:通过数字键盘拨打您要接通的电话。

- 查询记录 (通过电话薄):
- **1** 按 m 键

**CN** 

 $\frac{1}{\sqrt{2}}$  你也可以通过按 OK,①① 然后再按 OK 键 ● 初世可公仁二<br>■调出电话薄名片。

2 通过 ▲/▼ 选择一个名片。 你可以通过输入首字母 快速查看电话薄中的名片。

你可以将一项名片用一个名字多次存入,但 必须存为不同类型。 在电话薄中,类型的首 字母显示于名片后面。

- 单键拨号 · 按想按的单键拨号按钮 (I... 6)。
- 重拨清单 : 按 ◯●。使用 ▲/▼ 键从已拨号码清单中选 择一个电话号码。
- r`ର୍☆∠ 你也可以通过按 OK,②② 然后再按 OK 键调 出已拨电话清单。

来电清单:按住 ◯ 键(至少 2 秒)。 使用 ▲/▼ 键从来 电清单中选择一个电话号码。

♪`៉☆ 你也可以通过按 OK,②① 然后再按 OK 键调 出来电清单。

♪冷⊱如要实现此功能,您的电话接口必须激活来电 显示功能 (CLIP)(有些国家或网络不支持本 功能)。 如果呼叫人禁止其号码显示,则设备 将无法显示该呼入电话的号码及名称。

### <span id="page-11-2"></span>手动发送一条传真

- **1** 插入文件。
- **2** 通过数字键盘输入目标号码或通过已保存的号码 薄选择一条电话号码。
- **3** 按 l 键。
- **4** 按 o 键。

### <span id="page-11-3"></span>直接分机号 (DID)或分地址发送 传直

您可以向内线号码 (DID)或分地址发送传真,或 是接收由内线号码或分地址发送的传真-例如使用 传真数据库提供商的特定服务。对此,通过一个简 短的暂停,将内部分机号或分地址号附在传真号后 面。

- **1** 通过数字键盘输入目标号码或通过已保存的号码 薄选择一条电话号码。
- **2** 按住 R 键 (至少 2 秒)。
- **3** 输入直拨分机号或分地址号。
- 4 按①键。直拨内部分机号或分地址号仅可在一个 短暂的暂停后输入。

#### <span id="page-11-4"></span>电话连通后接听

你可以在连接建立后接听电话,例如,检查传送过 程是否连通。

通过数字键盘输入目标号码或通过已保存的号码薄 选择一条电话号码。 按 l 键。

┎`☆⊱通过此功能,无法使用免提操作。如果接收人 摘取话机,您无法答应。

# <span id="page-12-4"></span><span id="page-12-3"></span>广播发送 (向多位接收人发送传真)

可将一份传真逐次向多名收件人发送。

#### 分别输入接收人

- **1** 插入文件。
- **2** 按 OK, 34 然后再按 OK。 文件现在读入。
- **3** 通过数字键盘输入目标号码或通过已保存的号码 薄选择一条电话号码。
- **4** 按 OK 确认。
- **5** 继续输入其它电话号码。
- **6** 按 OK 确认。 最多可添加 25 个接收人。
- 7 按<br />
键。设备将逐次向所有接收人发送该条传真 信息。

#### 向一个分组发送传真

- **1** 插入文件。
- 2 按 OK, 13 然后再按 OK。
- 3 使用 ▲/w 选择一个你要发送传真的分组。
- **4** 按 OK 确认。
- 5 使用 <sup>△</sup>/▼ 选择 " 发送传真 ?"。
- **6** 按 OK 确认。
- ┎`☆⊱如果您的设备无法接通某一接收人,设备将向 下一名接收人发送传真信息。 当设备已经呼叫 了所有接收人后,其将再次呼叫先前没有接通 的接收人。

# <span id="page-12-5"></span><span id="page-12-2"></span>延时发送传真

如果您想要利用电话低峰时段发送传真或接收人仅 在特定时间能够接通时,您可以选择传真延迟发送 方式 传真可在 24 小时内延迟发送。

- **1** 插入文件。
- 2 按 OK, 33 然后再按 OK。
- 3 输入文件要发送的时间, 如 104 00 00 表示下 午 2 点。
- **4** 按 OK 确认。
- **5** 通过数字键盘输入目标号码或通过已保存的号码 薄选择一条电话号码。
- **6** 选择一个已经保存的电话条目:使用 OK 确认该 选中的条目。
- **7** 按 o 键。 设备将进入延迟发送状态,并在规定的 时间发送传真。 您可以继续使用电话和接收传 真。
- 心治经按 ◎ 弹出文件。这将中断设备的延时发送模 式。

# <span id="page-12-6"></span>传真接收

传真接收 如出厂设置未更改,则接收到的传真将自动打印出 来。 如纸盒内无纸或无碳带装入,设备将把所有传 真保存到存储器内。 设备的 网一间钮闪烁。在您装 好打印纸或装入了新碳带时,保存的传真即可打印 输出。

┎`☆⊱ 检查纸张是否已经装入和卡好。进纸右侧的推 杆必须推回。

如果信息存储器满,则无法再接收到其它传真。这 时显示屏上将会显示一条警告信息。 请遵守技术参 数中的规范。

┎`☆⊱如果在打印已保存的传真信息时出现问题,请 使用维护代码 ([见 24](#page-23-0) 页,使用服务代码)。

### <span id="page-12-7"></span><span id="page-12-0"></span>传真查询

通过传真查询功能,您可以接收被拨号设备内已经 准备好的传真信息。 您也可以将文件发送至设备 上,供其他人查询。

#### 直接查询传真

- **1** 通过数字键盘输入目标号码或通过已保存的号码 薄选择一条电话号码。
- **2** 按住 o 键 (至少 2 秒)。

#### 查询接收传真

通过此功能,您可以输入密码查询有密码保护的传 真。

- **I** 按 OK, 30 然后再按 OK。
- **2** 输入密码。
- **3** 按 OK 确认。
- **4** 通过数字键盘输入目标号码或通过已保存的号码 薄选择一条电话号码。
- <span id="page-12-1"></span>**5** 按 o 键。

#### 查询发送传真

请使用密码保护你的文件,以防止被人任意访 问。

仅知道密码的呼入人才可查询您设备上的传真。您 可以继续使用电话和接收传真。

- **1** 插入文件。
- **2** 按 OK, 32 然后再按 OK。
- **3** 输入密码 (至多 20 个字符)。
- **4** 按 OK 确认。

ि%⊱按✿弹出文件。这将中断设备的查询发送传真 模式。

# <span id="page-13-0"></span>3 复印

使用 A5 或 A4 纸( 纸重为 60 至 100g/m<sup>2</sup> )的文件。 你最多一次可装入 10 页文件。

# <span id="page-13-1"></span>插入文件

**1** 请将文件面朝上插入至进稿器中。 最上面的一页 将被首先进至设备。

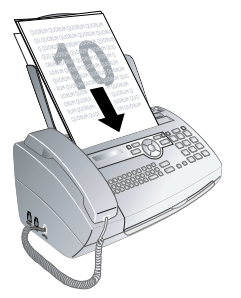

**2** 设置想要的分辨率。 您可以选择 " 分辨率 : 标 准"普通模式(普通文件),"分辨率: 精细"精细 模式(字体较小的文字或图纸)及 " 分辨率 : 照 片 " 照片模式 ( 用于照片传真 )。按 RES 键。这 时,显示屏上将显示所选分辨率类型的相应图 标。 再次按 RES 更改分辨率。

可调节预设对比度 (见 [16](#page-15-19) 页,设置对比 度)。

# <span id="page-13-2"></span>复印

快速按下 COPY 键。 设备复印文件。

# <span id="page-13-3"></span>多份复印

- **1** 按住 COPY 键 (至少 2 秒)。
- **2** 输入文件复印份数 (最多 15 份)。 如输入数字 8 则表示复印份数为 8 份。
- **3** 按 COPY 键。
- 4 使用 ▲/▼ 键选择复印时是否要缩放文件。 尺寸最 低可缩小至原件的 50%,最高可放大至原件 的 200% 大小。
- **5** 按 OK 确认。 设备复印文件。

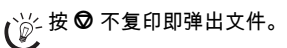

# <span id="page-14-1"></span>4 娱乐和游戏

# <span id="page-14-2"></span><span id="page-14-0"></span>游戏 (Sudoku 数独) 游戏 (Sudoku 数独)

Sudoku是一款日本智力游戏。 该游戏有3×3个正方 形,每个正方形又被分成了3×3块。 根据难度等级不 同,游戏开始时提供的数字个数多少也不同。 该游 戏的目的是在游戏区内填入1至9的数字,最后应保 证每个数字仅在每行,每列及每个区域内出现一 次。 游戏仅有一种答案。

仅最后的解决方法 设备将保存最后一次打印的游戏的答案。 先前 ✔ 打印的游戏将不再保存。

#### 打印游戏

- **I** 按 OK, 48 然后再按 OK。
- 2 使用 ▲/▼ 选择 "SUDOKU: 新 "。
- **3** 按 OK 确认。
- 4 使用 ▲/w 选择难度等级。共 4 种等级供选择:"等 级:简单"; "等级:中等"; "等级:难"; "等 级:极难 "。
- **5** 按 OK 确认。
- **6** 按数字键输入您要打印多少份 Sudoku 游戏 (最 多 9 份)。
- **7** 按 OK 确认。
- 8 使用 <sup>▲/</sup>▼ 键选择您是否要打印答案。
- **9** 按 OK 确认。

#### 再次打印上次的游戏

- **1 按 OK**, 48 然后再按 OK。
- 2 使用 ▲/▼ 选择 "SUDOKU: 上一次 "。
- **3** 按 OK 确认。
- **4** 按数字键输入您要打印多少份 Sudoku 游戏 (最 多 9 份)。
- **5** 按 OK 确认。
- 6 使用 <sup>▲/</sup>▼ 键选择您是否要打印答案。
- **7** 按 OK 确认。

#### 打印答案

- **1 按 OK**, 48 然后再按 OK。
- 2 使用 ▲/w 选择 "SUDOKU: 答案 "。
- **3** 按 OK 确认。

#### 每日游戏 Sudoku

您可以每天自动打印一个 Sudoku 游戏。

- **1 按 OK**, 48 然后再按 OK。
- 2 使用 ▲/▼ 选择 "SUDOKU: 自动 "。
- **3** 按 OK 确认。
- 4 输入时间,例如 ①40 ①**① 表示下午 2** 点。
- **5** 按 OK 确认。
- 6 使用 ▲/w 选择难度等级。共 4 种等级供选择:"等 级:简单 " ; " 等级:中等 " ; " 等级:难 " ; " 等 级:极难 "。
- **7** 按 OK 确认。
- **8** 按数字键输入您要打印多少份 Sudoku 游戏 (最 多 9 份)。
- **9** 按 OK 确认。
- 10 使用 ▲/<sub>▼</sub> 键选择您是否要打印答案。
- **11**按 OK 确认。
- **12**使用 ▲/▼ 指示你是否要将该打印功能关闭或打 开。
- **13**按 OK 确认。

┎`☆⊱您可以通过按上面所述选择功能步骤12所示的 关闭自动打印功能关闭每日打印Sudoku选项。

# <span id="page-15-9"></span>5 设置

∤`☆⊱您可以使用▲/▼键移动光标。使用C删除单个字 シ 符。按 ❺ 键关闭菜单,并返回至待机模式。

# <span id="page-15-10"></span><span id="page-15-5"></span>设置日期和时间

- **1 按 OK**, 90 然后再按 OK。
- 2 输入时间, 例如 ①④ ①**① 表示下午两**点。
- 3 输入日期(每字段两位),如 (08 (0) (6) (0) (7) 表 示 2007 年 6 月 8 日。
- **4** 按 OK 确认。

┎`☆⊱您必须在短暂断电后重新设定时间和日期。 按  $\mathcal S$  OK 确认。

# <span id="page-15-11"></span><span id="page-15-6"></span>设置语言

- **1 按 OK**, (9) 2 然后再按 OK。
- 2 使用键 ▲/w 选择想要的显示语言。
- <span id="page-15-7"></span>**3** 按 OK 确认。

# <span id="page-15-12"></span>设置您的电话号码

您的名称和号码将与日期,时间及页码一起打印于 各传真页的顶部 (=报头)。

- **I** 按 OK, 94 然后再按 OK。
- 2 输入您的号码。可以使用 (#) 或 (\*) 号输入 + 号。
- <span id="page-15-8"></span>**3** 按 OK 确认。

## <span id="page-15-13"></span>设置您的姓名

- **1 按 OK**, (9) 5 然后再按 OK。
- **2** 输入你的名称。 你可以使用数字键输入字符(见 按键表)。使用 ① 输入特殊字符。按相应的键多 次 ,直至显示屏上出现想要的字符或特殊字符。
- <span id="page-15-2"></span>**3** 按 OK 确认。

# <span id="page-15-14"></span>设置对比度 设置对比度

在复印,打印或发送传真时,你可以选择不同的对 比度。

- <span id="page-15-19"></span>**1 按 OK**, 44 44 然后再按 OK。
- 2 使用 <sup>▲/</sup>▼ 键选择想要的对比度:

" 对比度 : 亮 " – 以较浅的颜色复印或发送传真。 " 对比度 : 中 " – 按原件亮度(例如黑纸白字或带彩 色背景的文件)

" 对比度 : 推荐 " ( 出厂设置 ) – 适用于所有文稿

" 对比度 : 暗 " – 以较深的颜色复印或发送传真(例 如打印颜色较浅的文件时)。

**3** 按 OK 确认。

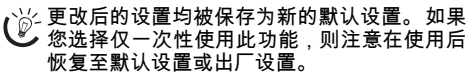

# <span id="page-15-15"></span><span id="page-15-1"></span>降低发送速度

设备根据线路质量调节发送速度。 这可能需要一定 的时间,特别是国外连接情况。 如果接收人的网络 线路质量不佳,则可设置为一个较低的发送速度。

- **1 按 OK** 38 然后再按 OK。
- 2 使用 ▲/<sub>▼</sub> 选择你是否要使用较低的传输速度。
- <span id="page-15-0"></span>**3** 按 OK 确认。

# <span id="page-15-16"></span>设置接收尺寸压缩

为保证不会发生信息丢失,接收到的传真均缩小尺 寸打印。

- **1** 按 **OK**, 37 然后再按 **OK**。
- 2 使用 ▲/w 选择你是否要将降尺寸打印功能关闭或 打开。
- <span id="page-15-4"></span>**3** 按 OK 确认。

# <span id="page-15-17"></span>设置振铃

#### 选择铃声

铃声 您可以选择十种不同的铃声。

- **1 按 OK**, 55 8 然后再按 OK。
- 2 使用数字键 ①至 ③键选择铃声。 使用▲/▼设置音 量。
- **3** 按 OK 确认。

#### 设置振铃音量

你可以在设备响铃时或设置铃声时调节振铃音量。 你可以为白天及夜间模式设定不同的音量 (设置传 真转换)。

<span id="page-15-3"></span>通过 ▲⁄▼ 可在设备响铃时选择想要的音量。

## <span id="page-15-18"></span>设置传真转换

传真转换 设备上的内置传真切换机可用于分辨传真消息和电 话呼叫。 通过设备可自动接收传真和接收电话呼 叫,甚至在其他连接设备上也能接收。 在设备检查 呼叫时,会持续发出振铃声。

你可以设置夜间或白天设备接通前的振铃次数。通 过此功能,你可以静音接收传真,而不会受到打扰。 按 登/ 键切换白天和夜间模式。通过已激活的定 时器 "<sup>o"</sup>, 设备可在设定的时间自动切换白天和夜 间模式。

#### 白天

- **1 按 OK**, 50 然后再按 OK。
- 2 使用 ▲/<sub>▼</sub> 设置"总振铃数"。 设备将在总振铃次数 后接收呼叫或接收静音传真。
- **3** 按 OK 确认。
- 4 使用 ▲/▼ 选择传真机开关的振铃次数。 当到达规 定的振铃次数后,传真机开关将打开,并判断是 传真还是电话呼叫。 在设备检查呼叫时,会持续 发出振铃声。

- **5** 按 OK 确认。
- **6** 使用 ▲/▼ 设置音量。
- **7** 按 OK 确认。
- r`☆⊱老式设备不发送任何传真音( = CNG 音 )作为 传真发送通知音 (=静音传真发送)。 如已使 开步骤 "2" 设置了总振铃次数,则无法自动接 收静音传真。

### 夜间

- **1 按 OK** (5) (2) 然后再按 OK。
- **2** 设置有关白天模式的同样设置 (参见步骤 2 到 7)。

#### 定时器

定时器 定时器可在规定的时间自动将设备切换为白天或夜 间模式。

- **I** 按 OK (5) 3 然后再按 OK。
- **2** 输入设备切换为白天模式的时间,例如 06 00 表示早上六点。
- **3** 按 OK 确认。
- 4 输入设备切换为夜间模式的时间,例如 222 00 表示晚上 10 点。
- **5** 按 OK 确认。

#### 特殊设置

#### 静音传真接收

如果你想接收传真不要振铃,则可将设备"传真振铃 数 " 设置为 "0"。

#### 关闭所有铃声

如果你不想被来电铃声打扰,您可以将 " 总振铃数 " 设置为 "0"。设备将自动转至静音传真接收。

# <span id="page-17-5"></span>6 打印清单页

# <span id="page-17-6"></span><span id="page-17-1"></span>打印记录 (电话号码及名片)

电话号码和名片清单中包含最近十次拨出和接入的 电话号码及已经保存的名片和分组。 按 OK, 23 然后再按 OK。 设备打印号码清单。

# <span id="page-17-7"></span><span id="page-17-4"></span>打印通话记录清单

通话记录清单中包含最近 50 次拨出的号码。

- 1 按 OK, 40 然后再按 OK。
- 2 使用 ▲/▼ 指示你是否要将该打印功能关闭或打 开。
- **3** 按 OK 确认。
- 4 启动打印功能:使用 ▲/w 选择是立即打印清单, 还 是每 50 次呼叫后打印一次清单。
- <span id="page-17-0"></span>**5** 按 OK 确认。

# <span id="page-17-8"></span>打印记录 (电话薄清单)

按 OK, ①⑦ 然后再按 OK。 设备将打印电话薄清 单,清单中包含所有的电话薄名片及已保存的分组 情况。

# <span id="page-17-9"></span><span id="page-17-2"></span>打印传真日志

传真记录 传真日志是指是近 10 次发送及接收到的传真。

- **I** 按 **OK**, 36 然后再按 **OK。**
- 2 使用 ▲/▼ 指示你是否要将该打印功能关闭或打 开。
- **3** 按 OK 确认。
- 4 启动打印功能: 使用 ▲/w 选择是立即打印传真记 录,还是每收发 10 次统一打印一次。
- **5** 按 OK 确认。

# <span id="page-17-10"></span><span id="page-17-3"></span>打印传输报告

打印传输报告 每次传输后,设备将打印出传输报告。 如果发送中 发生错误,则会打印错误报告。 你可以关闭发送报 告打印功能。

- **1** 按 OK, 36 然后再按 OK。
- 2 使用 ▲/▼ 指示你是否要将该打印功能关闭或打 开。
- **3** 按 OK 确认。

# <span id="page-18-6"></span><span id="page-18-2"></span>7 线路类型及辅助装置

# <span id="page-18-3"></span><span id="page-18-0"></span>设置线路类型

### PABX 系统

现在许多办公室和有些家庭都使用了个人交换机 (PABX) 。 如要通过 PABX 接通公用电话网 (PSTN),您必须拨打一个外线接通码。

┎`☆⊱连接至设备电话插口的辅助电话不可被视为分 机。

- **1** 按 OK, 96 然后再按 OK。
- **2** 在有些国家你可以将拨号过程设置为脉冲拨号或 音频拨号(DTME 模式)。使用▲/▼键选择想要的 拨号过程。

如果你的电话线尚未开能音频拨号,则仅可 使用脉冲拨号。

- **3** 按 OK 确认。
- 4 使用 ▲/<sub>▼</sub> 选择设备是否连接至分机上使用。
- **5** 按 OK 确认。
- **6** 分机设置:输入分机接入公共电话线时必须拨打 的外线接通码。 该号码一般为 ①。

在有些情况下,外线接通码也可能是其它数 ✔ 字或双位数字。对于老式电话系统 , 外线接 通码可能是R(=闪挂)。 按R键,输入外线 接通码。 如果无法连接至公用电话网,则请 联系您的电话系统供应商。

- **7** 按 OK 确认。
- **8** 设置结束后,设备检测电话线路。 按 OK 确认。
- **9** 设备将检测能否与公共电话网接通。 如果不能接 通,设备将请求你重新输入设置。

#### DSL 连接

如果您采用了 DSL 调制解调器:将设备接到调制解 调器后面。 更多资料请参见您 DSL 系统的使用手 册。

#### ISDN 连接

您的设备是一个模拟传真装置(3 类)。 不属 于 ISDN 设备 (4 类) ,因此,该设备无法直接 在 ISDN 连接上使用。如要在 ISDN 上使用 ,您需要<br>一个模拟适配器或一个模拟终端连接器。 关 一个模拟适配器或一个模拟终端连接器。 于ISDN连接的更多详细说明,请参见终端适配器或 拨号路由器配套提供的说明手册。

#### <span id="page-18-7"></span>语音信箱

你无法在你的设备上同时使用传真接收功能和电话 服务提供商提供的应答机功能 (=语音信箱)。 将 电话连接中的语音信息功能禁止,或将设备上传真 开关的铃声数目设置为少于 "5" 次([见 16](#page-15-3) 页 传真开 关设置) 。 当传真开关收到呼叫时,服务提供商提 供的语音信箱功能不会启动。请向电话公司咨询。

## <span id="page-18-4"></span>连接其它装置 其它装置

您可以在电话线中使用其它装置,如无线电话,应 答机,调制解调器或计费器。

#### **连接至设备**

您可以将其它装置直接连接到设备上。 将其它装置 的电话线插入至设备的 EXT- 插口内 (RJ-11 接 头)。

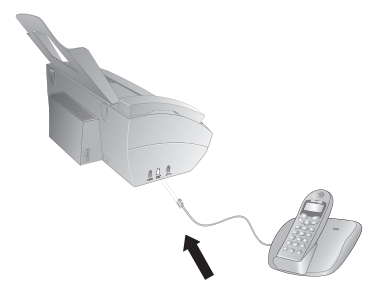

♪冷⊱我们建议采用这种直接连接方式,因为这样传 ✔ 真切换机可以实现最佳功能 , 同时设备可以控 制其它装置。

#### 连接至电话线

连接顺序 如果您同一根电话线上有多个电话插口,设备必须 连接到第一个电话插口上。 按正确顺序接入各装置 及设备。

┎`☆⊱如果您同一根电话线上有多个电话插口,设备 必须连接到第一个电话插口上。

#### <span id="page-18-5"></span>轻松连接 轻松连接

通过轻松连接功能,您可以通过其它电话控制您的 设备。 如要使用本功能,辅助电话必须设置为音频 模式 (DTMF/MFV 语音)(相关信息请参见辅助电 话的使用手册)。

#### 启动传真接收

如果您拿起其它装置并听到收到呼叫音 (哨声或无 声),则按辅助电话上的(6)(5)键或本设备上的 $\Diamond$ 键 接收传真。

#### 更改密码

<span id="page-18-1"></span>仅在绝对需要时更改密码。 所有密码均必须以 <u>入 仅在要对需要的关系</u><br>※ ④ 或 ④ 号开始且必须均不相同。

- **1** 按 OK, 54 然后再按 OK。
- **2** 输入启动传真接收时所需的新密码。
- **3** 按 OK 确认。

# 使用外部应答机

为实现的最佳使用效果,应答机必须连接至设备的 EXT 插口内。外部应答机的振铃次数应比"传真振 铃数 " 少 1 至 2 声。

设置示例:

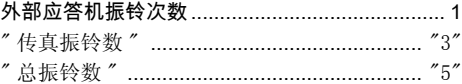

(参见16页,设置传真转换)。

主人留言应短于10秒钟。 主人留言中避免使用 音乐。

如外部应答机具有 " 转换功能 "(即当录制了新留言 后振铃次数更改),则将该功能关闭。

如果外部应答机录下了传真信号,但你的设备无法 收到传真,则检查外部应答机连接情况。

# <span id="page-20-0"></span>8 维护

♪`☆⊱如发生工作中断,则按显示屏及错误报表上的 说明操作。

# <span id="page-20-1"></span>更换碳带

- 仅可使用原装耗材。原装耗材可通过专业零售  $\bigwedge$  这当医用应吞血的。 《 《 》" 话:<br>这一有或我们的订购服务购得。其它耗材可能会导 致设备损坏。
- ┎`☆∠ 按耗材包装上的说明操作。

简介 如要接收或复印文件,设备中必须装入碳带。

- **1** 将纸从进纸器中取出,然后将进纸托盘从设备中 取出。
- **2** 通过中间的按扣将面板提起,打开设备,然后将 面板向后翻,卡好。

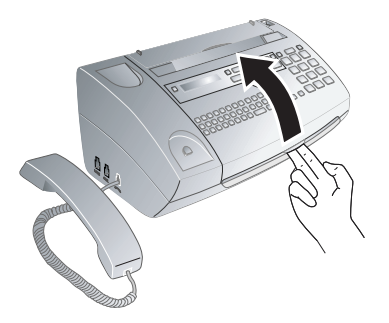

- 当设备打开时,设备的机壳应完全卡入锁定 至正确位置内。 否则如机壳在操作设备时 回落,可能造成人身伤害。
- **3** 将后碳带卷筒两头卡好,并靠近前碳带卷筒放 置。

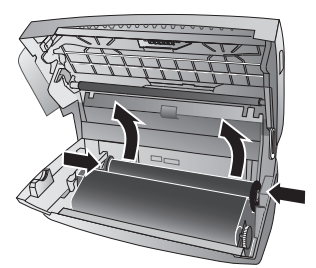

**4** 将两个卷筒从设备上拆下。 用过的碳带不可再次 使用。

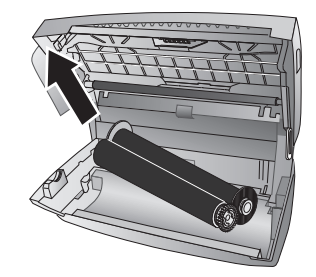

- 设备曾经打印过的信息及复印件可从碳带 中读出。 处理用过的碳带时,应注意资料保 护问题。
- **5** 小心地拆下新碳带上的橡胶带。 确保碳带未损 坏!

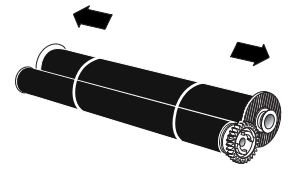

**6** 安装较大的卷筒,碳带位于后碳带盘内。 蓝色齿 轮必须位于右侧。

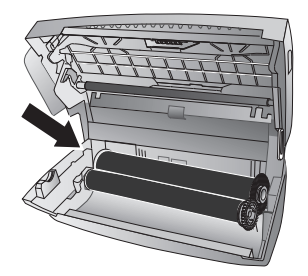

**7** 安装较小的卷筒,前托盘内无碳带。 蓝色齿轮必 须位于右侧,且销子必须插入至左侧的下凹槽 内。

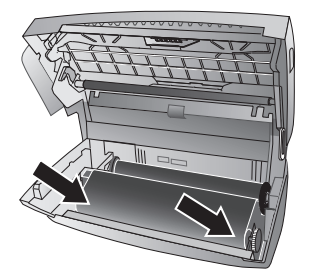

**8** 向前转动蓝色齿轮,张紧碳带。 碳带必须保持无 皱。

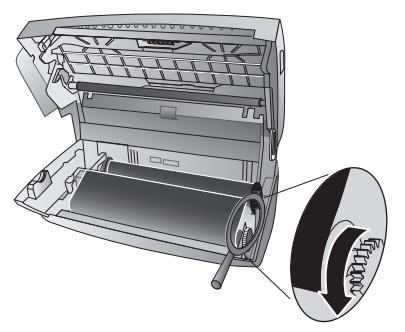

**9** 关好设备。 将进纸器卡入至进纸机构后面的开口 内。 再次将纸装入。

## <span id="page-21-0"></span>塞纸处理

- **1** 将纸从进纸器中取出,然后将进纸托盘从设备中 取出。
- **2** 通过中间的按扣将面板提起,打开设备,然后将 面板向后翻,卡好。

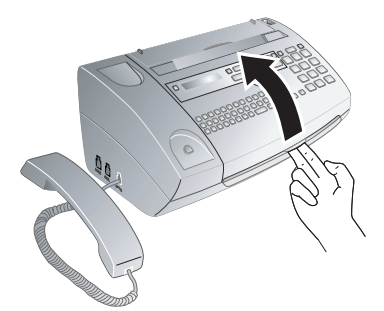

- 当设备打开时,设备的机壳应完全卡入锁定 至正确位置内。 否则如机壳在操作设备时 回落,可能造成人身伤害。
- **3** 小心将纸拉出。

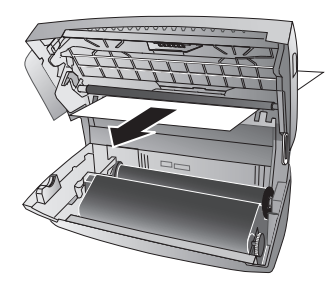

**4** 向前转动蓝色齿轮,张紧碳带。 碳带必须保持无 皱。

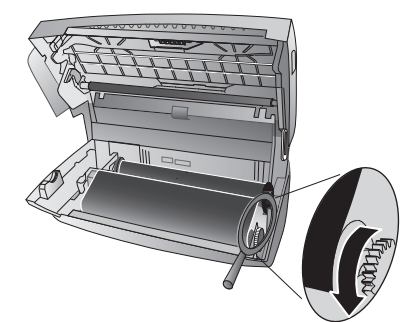

**5** 关好设备。 将进纸器卡入至进纸机构后面的开口 内。 再次将纸装入。

# <span id="page-21-1"></span>塞稿处理

- **1** 将纸从进纸器中取出,然后将进纸托盘从设备中 取出。
- **2** 通过中间的按扣将面板提起,打开设备,然后将 面板向后翻,卡好。

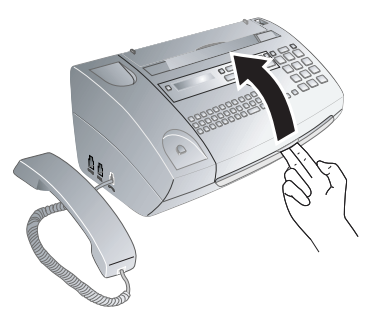

- 当设备打开时,设备的机壳应完全卡入锁定 至正确位置内。 否则如机壳在操作设备时 回落,可能造成人身伤害。
- **3** 首先按支撑板 (A)然后按支撑板 (B) ,打开 扫描器盖和自动进稿器的外壳。 将外壳 (C)向 下翻。

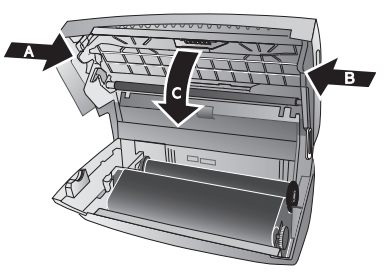

**4** 小心将文件向前或向后拉出设备。

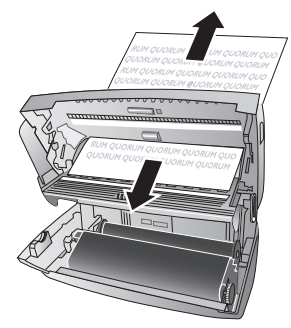

- **5** 关闭扫描器盖及自动进稿器壳体。 两个支撑板均 应牢固卡入就位。
- **6** 向前转动蓝色齿轮,张紧碳带。 碳带必须保持无 皱。

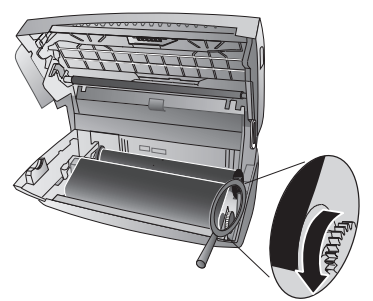

**7** 关好设备。 将进纸器卡入至进纸机构后面的开口 内。 再次将纸装入。

- <span id="page-22-0"></span>**清洁**<br>\_**∧**\_ 清洁前应将设备电源线从电源插口中拔下。使 清洁前应将设备电源线从电源插口中拔下。 使 用清洁无绒抹布。 不要使用液体清洁剂或易燃 清洁剂 (喷雾,研磨剂,抛光剂或酒精等) 。 不允许任何液体进入设备内部。
- ┎`☆⊱您可以通过我们的订购中心获取专用的传真机 ◢清洁纸、将清洁纸插入至进稿器中。 按✿清洁 纸弹出。 重复此过程数次。
- **1** 将纸从进纸器中取出,然后将进纸托盘从设备中 取出。
- **2** 通过中间的按扣将面板提起,打开设备,然后将 面板向后翻,卡好。

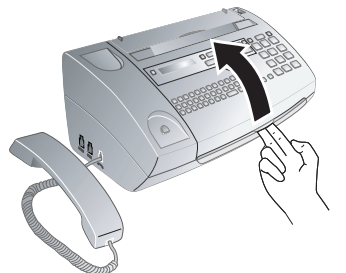

- 当设备打开时,设备的机壳应完全卡入锁定 至正确位置内。 否则如机壳在操作设备时 回落,可能造成人身伤害。
- **3** 首先按支撑板 (A)然后按支撑板 (B) ,打开 扫描器盖和自动进稿器的外壳。 将外壳 (C)向 下翻。

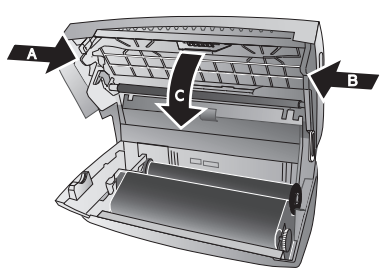

**4** 使用抹布轻轻擦拭扫描器玻璃 (A)的上侧,然 后是进稿器/扫描仪膜(B)(即白色塑料板)的 下侧。

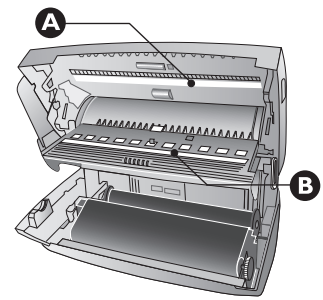

**5** 使用柔软的无绒布沾取适量的清洁酒精 (96%),清洁进纸辊子(A)和进纸辊子支撑垫 的下侧 (B)。 转动进纸辊子,整个辊子必须都 要清洁。

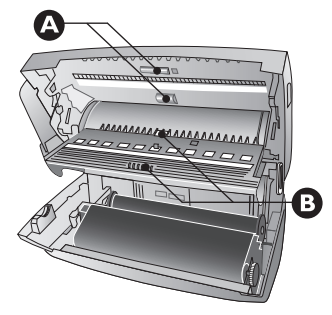

**6** 关闭扫描器盖及自动进稿器壳体。 两个支撑板均 应牢固卡入就位。

**7** 向前转动蓝色齿轮,张紧碳带。 碳带必须保持无 皱。

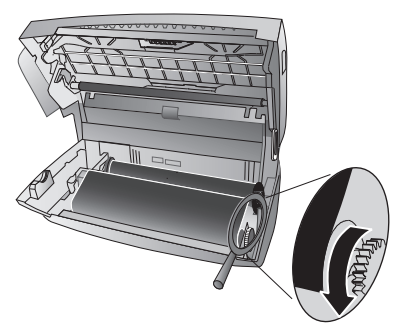

**8** 关好设备。 将进纸器卡入至进纸机构后面的开口 内。 再次将纸装入。

# <span id="page-23-2"></span><span id="page-23-1"></span>出厂版本检查

- **I** 按 OK, 40 然后再按 OK。
- **2** 显示屏上将显示型号名称及设置的使用国家。
- **3** 按 OK 确认。
- **4** 显示屏上将显示设备固件版本的相关信息。
- <span id="page-23-0"></span>**5** 按 OK 确认。

## <span id="page-23-3"></span>使用服务代码

服务代码将删除所有被更改的设置,设备将恢复至 出厂设置。 设备使用更改的设置后,有可能会出现 异常的反应。

入 仅在绝对必需时才可使用服务代码。有些服务 代码还可能会删除已经保存的信息及电话薄。

- **1 按 OK**, 45 然后再按 OK。
- **2** 输入一条服务代码:

7117 – 删除所有已更改设置和已经保存的数 据。设备复位至出厂设置,同时启动初始安装过程。

7140 – 删除所有已更改设置。 已存入的数据 及电话薄将保持完好。

7227 – 删除已保存的传真,当这些传真出现打 印问题时使用此代码。

- **3** 按 OK 确认。
- 4 使用 ▲/<sub>▼</sub> 选择 " 确定 : 是 "。
- **5** 按 OK 确认。

如果输入的代码不对,则可通过 " 确 定:否" 取消输入。

#### **CN** 故障排除

<span id="page-23-4"></span>如出现的问题无法通过本手册中的内容修复 (请见 下面帮助内容),则请按下面步骤操作。

- **1** 拔下电源插头。
- **2** 等待大约 10 秒时间,然后重新插上电源插头。
- **3** 如仍存在问题,则请联系我们的客户技术服务部 或经销商。 按显示屏和错误表示中的说明操作。

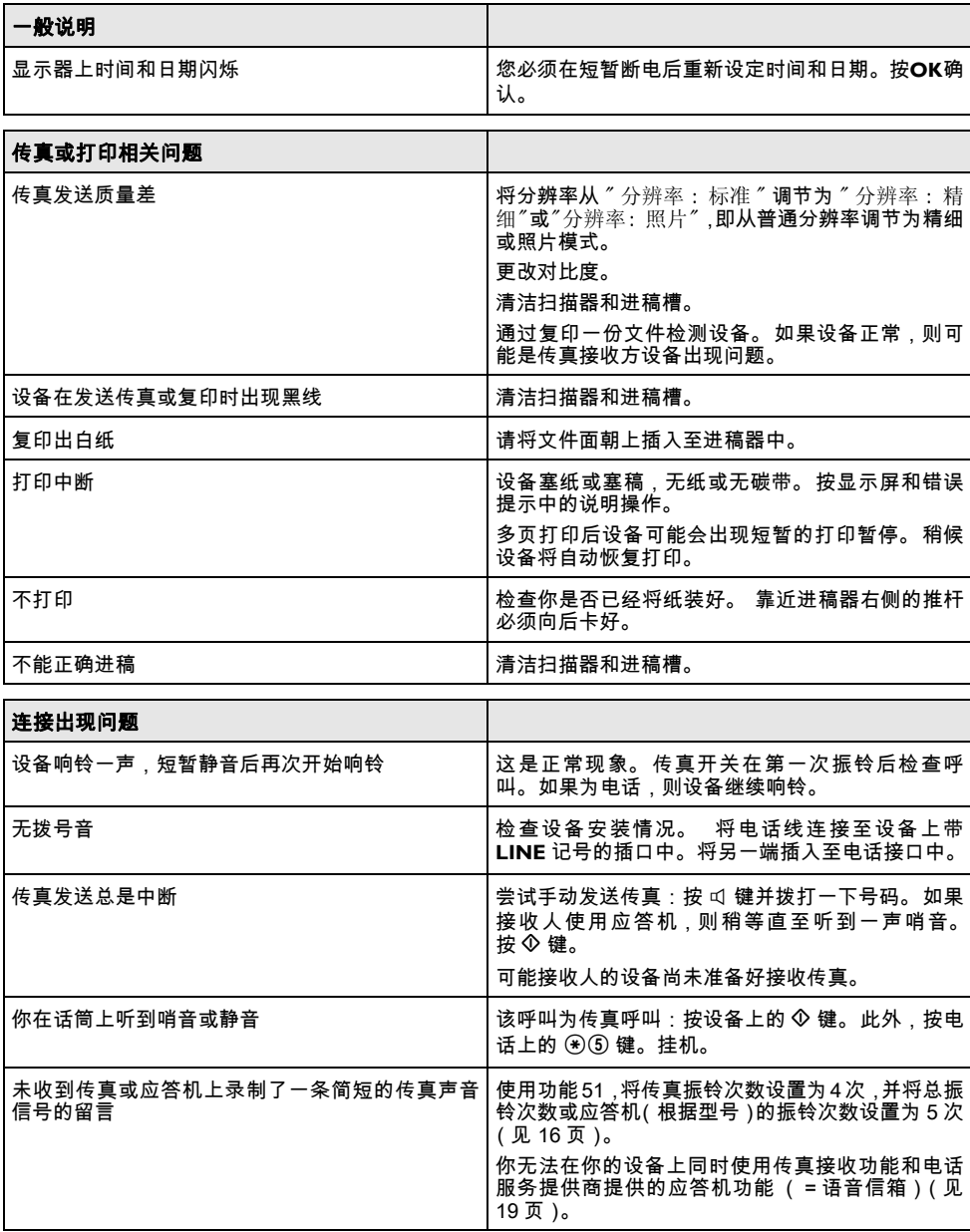

# <span id="page-25-0"></span>9 附录

<span id="page-25-1"></span>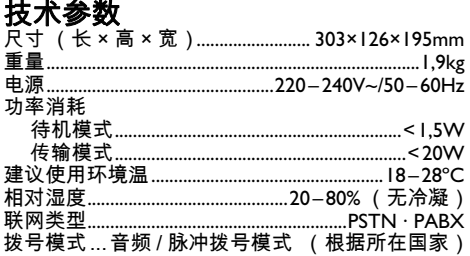

### 符合标准

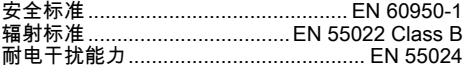

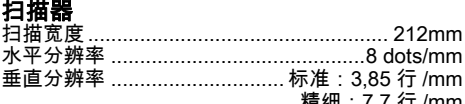

#### 存储器

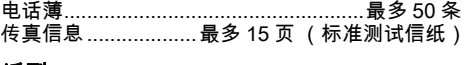

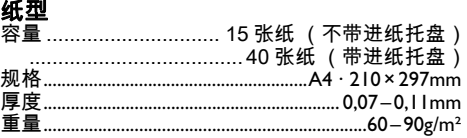

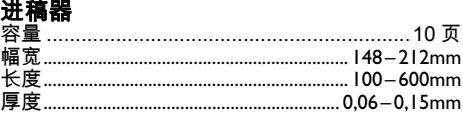

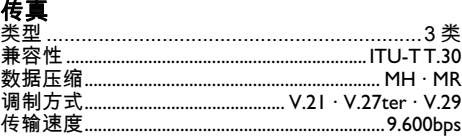

技术规范如有更改恕不另行通知。

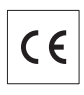

CE 标志证明本设备符合适用于本设备的欧盟指令。

# <span id="page-25-2"></span>符合性声明 (DoC)

在此 Sagem Communication Austria GmbH 公司声 明,我公司的 PPF 631S 型设备符合指令 1995/5/ EC 中的各种主要要求及其它相关条款。

WWW 您可以登录我们的网站 www.sagem-ca.at/doc 查看 完整的符合性声明。

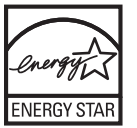

图为 ENERGY STAR (节能之星)的参与公 司 Sagem Communication Austria GmbH 确定本设 备符合节能之星要求。

环保 环保:环境保护是 Sagem 公司的重要目标之一。 Sagem 在公司运营中采用了多种环保措施,公司产 品从加工,产品使用和寿命结束的整个生命周期中 整合了强大的环保限制。

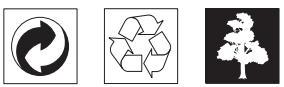

包装:为便于包装回收,请遵守您当地选择性回收法 规。

电池:废旧电池必须在指定的回收点处理。

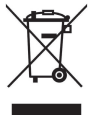

产品:您的产品上带有一个带叉号的垃圾筒的标志 这表示本产品被特定的处理法规归类为电气及电子 设备。

为强化再利用,回收废弃电气及电子设备(WEEE) 以保护环境及人身健康,欧洲法规要求您应选择以 下方式分类处理废弃设备:

• 如果您购买了替代产品 .由经销商收回您的废弃设 备。

• 废旧设备也可在指定的回收点处理。

本手册采用回收的无氯漂白纸印刷。 其满足最高环 境保护标准。 产品所采用的纸板包装箱及包装衬纸 和纸板均可按废纸处理。 塑料膜可上交回收或是按 不可回收类废品处理,主要取决于您所在国家的要 求。

商标:本手册中包含其它公司的注册商标。未标有® 和 ™ 符号的相应内容,并不表示其为免费商标。 此 处所用的其它产品名称仅为说明目的,其可能为其 相应所有人的注册商标。 Sagem 公司与此类标志内 的任何及所有权限均无关。

有些国家禁止复制某些特定文件(通过扫描,打印 复印等) 。 以下文件列表并非完整列表,其仅提供 用于总体说明的目的: 如存在任何疑问,请咨询您 的法律顾问。

- · 护照 (身份证)
- · 进出境签证 (移民证)
- · 军事文件
- · 钞票,差旅证明,付款委托书
- · 邮票,印花 (打戳或未打戳)
- · 贷款文书,存款证明及债券
- · 受版权保护的文件

遵守您所在国家传真发送合法性相关的法律规定 特别是签名合法性,满足发送最后期限或因传输质 量造成的不良影响等相关的法律规定。

注意遵守您所在国家电信保密及数据保密等相关的 法律法规。

本产品的设计专门适用于模拟公共电信(PSTN)网 及包装上规定的国家内使用。 如在其它国家内使 用,则可能导致功能故障。

如需更多资料,请联系您所在国家的技术服务中 心。 如您在使用过程中发现任何问题,请首先联系 您的经销商。

无论是Sagem公司还是其加盟公司均不会对购买方 或第三方因事故,受潮,不当使用或随意改装,维 修或更改产品及未能严格遵守Sagem公司操作及维 护说明等而造成的购买方或第三方的任何设备损 坏,损失,费用或成本等承担任何责任。

因使用非Sagem原装选购件或耗材或非Sagem公司 批准的产品而造成的任何损坏或问题Sagem公司均 不承担任何责任。

因使用 Sagem 指定产品以外的其它任意接口线,产 生电磁干扰而导致的任何损坏Sagem公司不承担任 何责任。

保留所有权利。 版权所有未经 Sagem 书面许可,本 出版物的任何部分都不得复制,在检索系统上存储 或以任何形式或任何方法,电子的,机械的,影印 的或其它方式进行传播。本手册中包含内容仅可指<br>定用于本产品。 如将本资料用于其它设 如将本资料用于其它设 备,Sagem 将不承担任何相应责任。

本用户手册仅为文件,无合同效力。

公司保留出现编写错误,打印错误及更改的权利。

Copyright © 2008 Sagem Communication Austria GmbH

电子邮箱:dti.faxinfoline@sagem.com

网站:www.sagem-communications.com

#### **SAGEM COMMUNICATIONS**

Printing Terminals

Headquarters : Le Ponant de Paris 27, rue Leblanc · 75015 Paris · FRANCE www.sagem-communications.com

Limited company · Capital 167.038.185 Euros · 440 294 510 <u>RCS</u> PARIS<br>Sagem is a registered brand of SAFRAN Group

**PPF 631S CN 253029062-A**

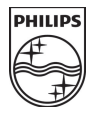